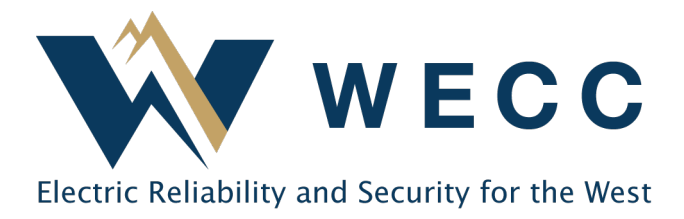

WREGIS certificates can be retired by organizations to show compliance with participating state, provincial, and voluntary programs. The program feature within WREGIS allows Program Administrators to set validations on retirement transactions and gives them visibility to the retired certificates. If used, this feature requires a Program Administrator to invite participating organizations, and for those organizations to accept the invitation, before a retirement account is created and certificates are deposited into it.

There are many ways to use WREGIS for your program compliance needs. If you are unsure what options are best for your program or would like assistance with setting up a new program, please contact [wregishelp@wecc.org.](mailto:wregishelp@wecc.org)

# Adding a New Program

To add a new program to your Program Administrator Organization, complete the below steps.

1. Navigate to **Programs** and click **Add New Program** in the top-right of the screen.

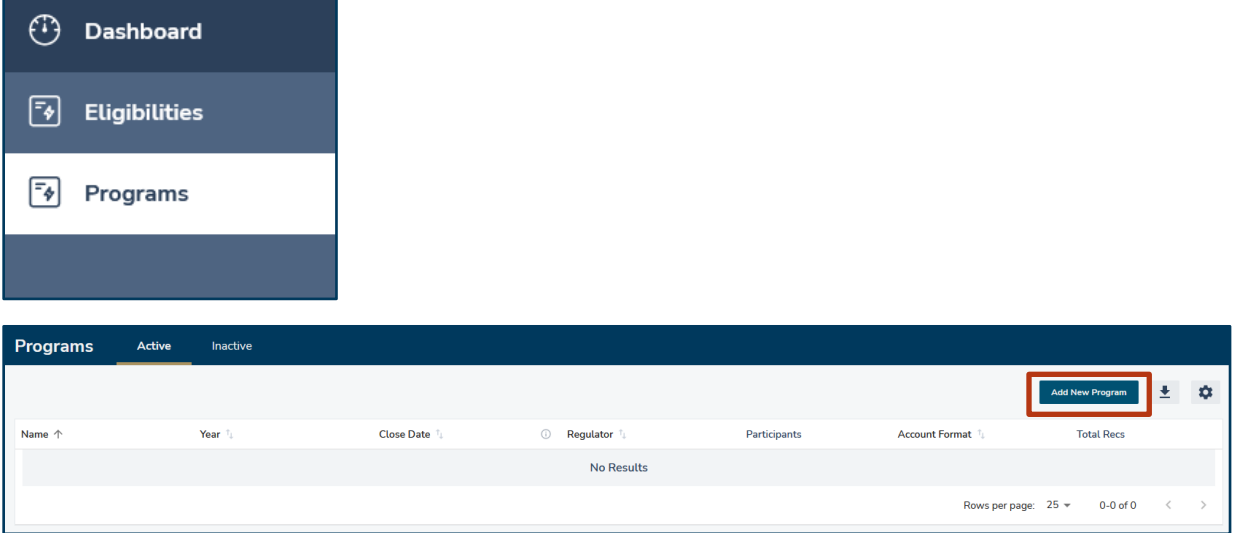

2. Create a **Program Name** and select the **Year** and **Close Date**, both of which are required. The **Close Date** is the last date that organizations can complete retirement transactions for the program. It does not limit the certificate vintages that organizations can retire—that restriction can be entered on a different screen. Click **Continue**.

155 North 400 West | Suite 200 | Salt Lake City, Utah 84103 www.wecc.org

### Adding or Updating Programs

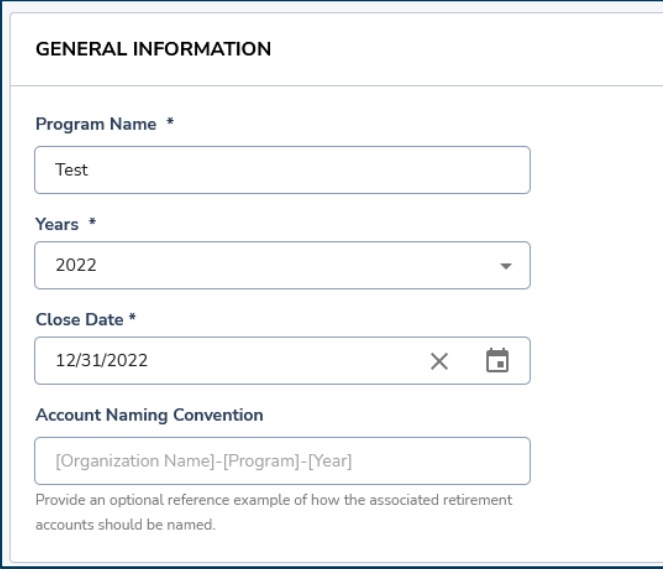

#### **NOTE:** The **Account Naming**

**Convention** is optional. If entered, it will restrict the naming convention used for retirement accounts created by the organization.

3. Indicate whether the program is for compliance ('Yes') or voluntary ('No') purposes and designate any desired program rules (optional). For more details on program rules, see Ruleset [Reference.](#page-3-0) Click **Continue**.

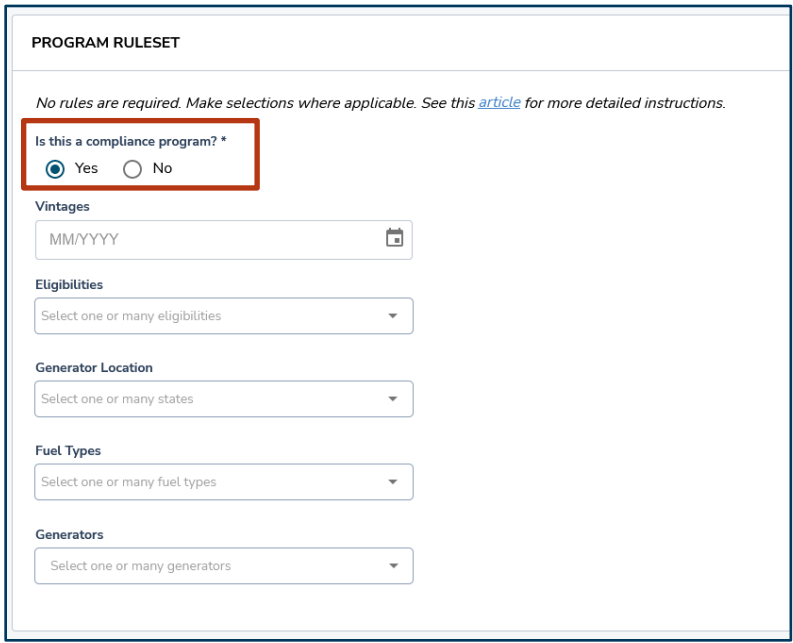

4. Select participating organizations from the dropdown and click **Save and Send Invites** to create the program and send out invitations.

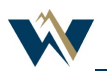

### Adding or Updating Programs

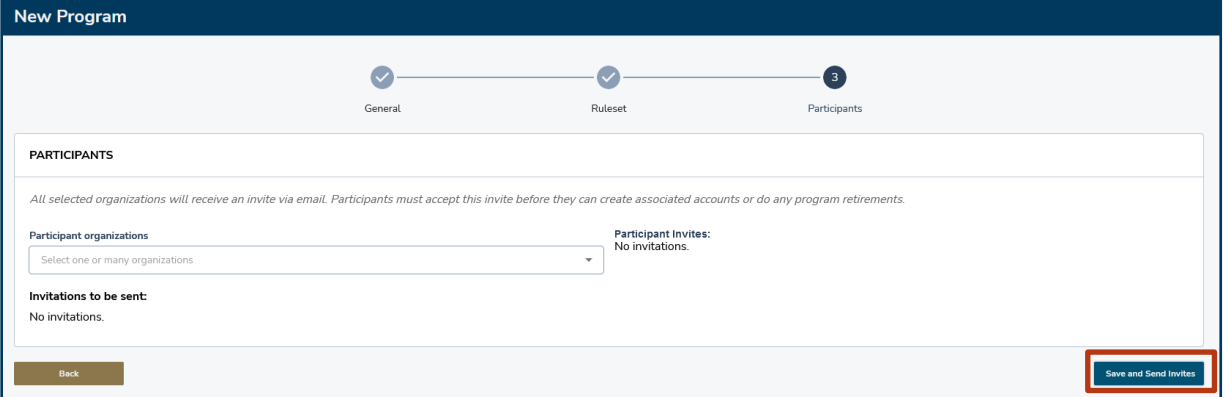

**NOTE:** Organizations can be added to your program at any time and are not required for initial program creation. If you have a large number of organizations to invite, contact the WREGIS helpdesk for help sending bulk invitations.

# Updating an Existing Program

To edit an existing program in your Program Administrator Organization, complete the below steps.

1. Navigate to **Programs** and select the desired program from the Active or Inactive tab**.**

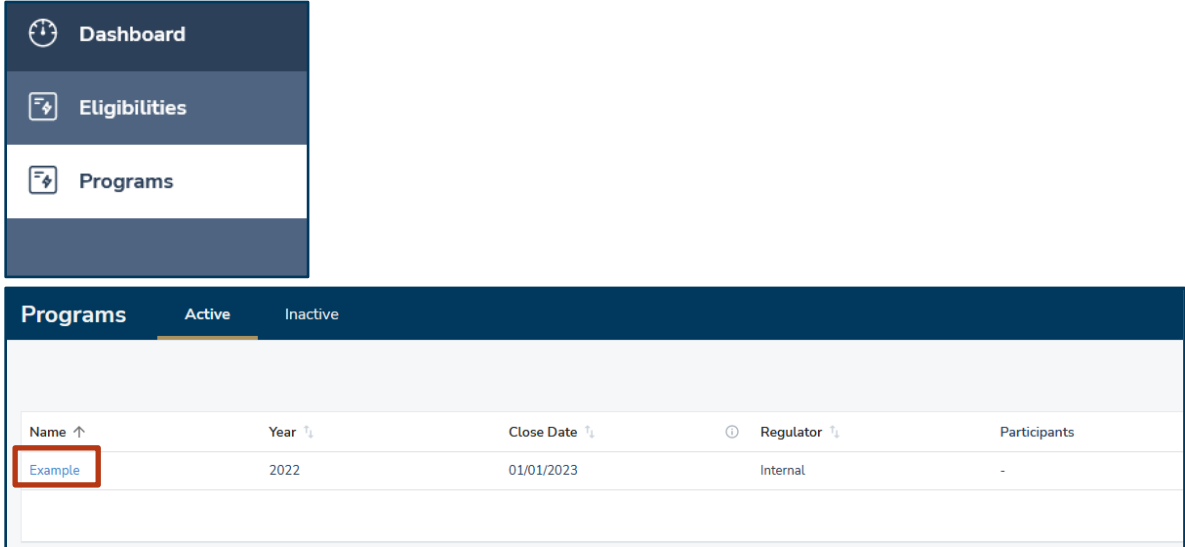

2. Click **Edit** in the top-right of the screen.

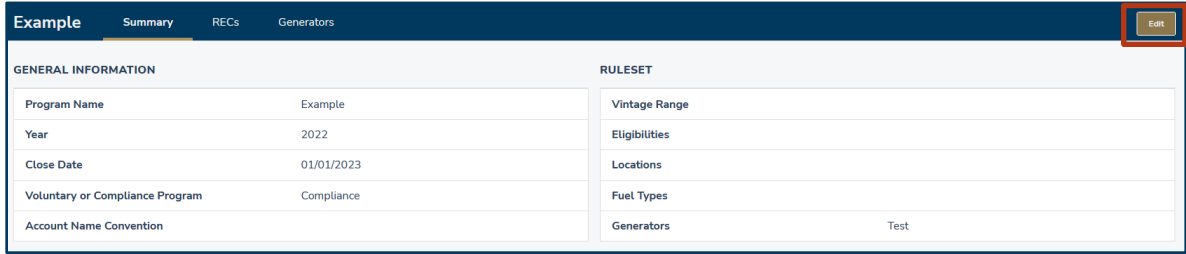

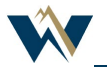

## Adding or Updating Programs

- 3. Update information as needed in the General Information and Ruleset sections.
- 4. Click **Save**.

# <span id="page-3-0"></span>Ruleset Reference

Program rules are always optional in WREGIS. These rules will be applied as validations to any retirement transactions made for your program. Only create rules for validations you want enforced by the system.

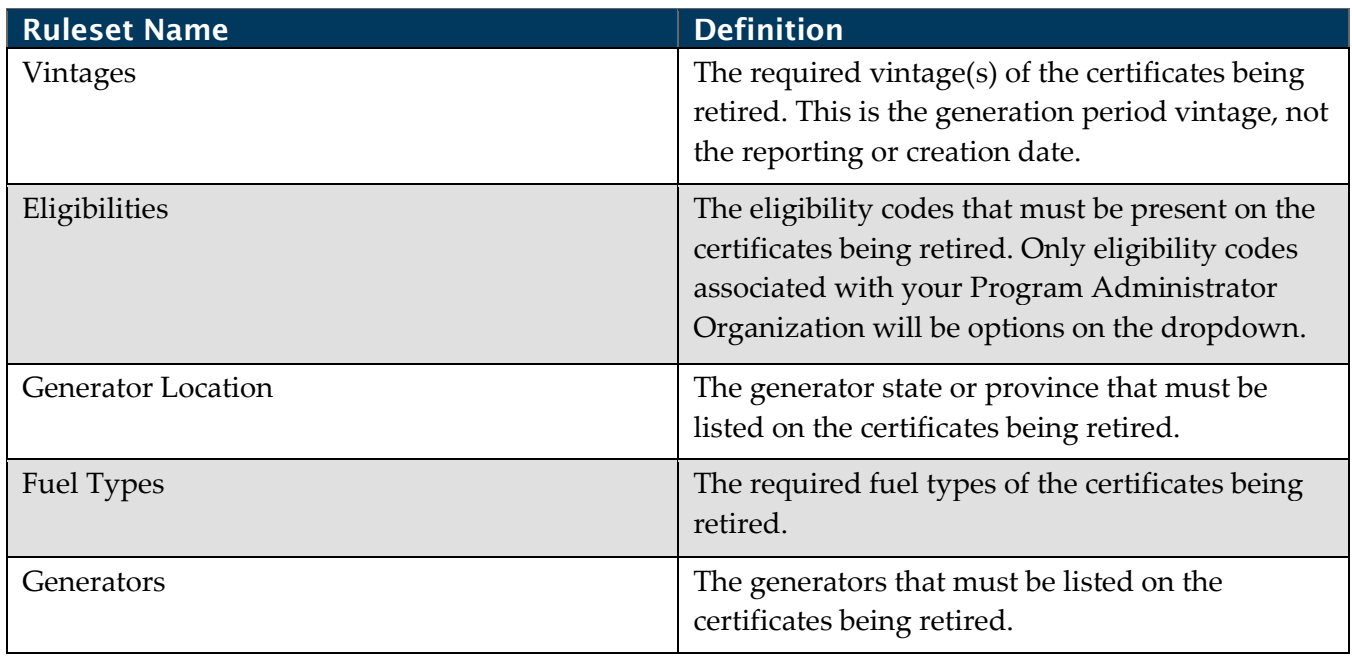

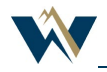